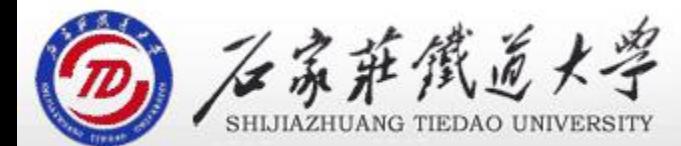

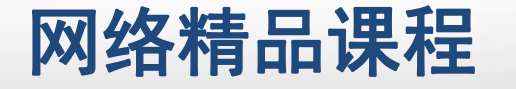

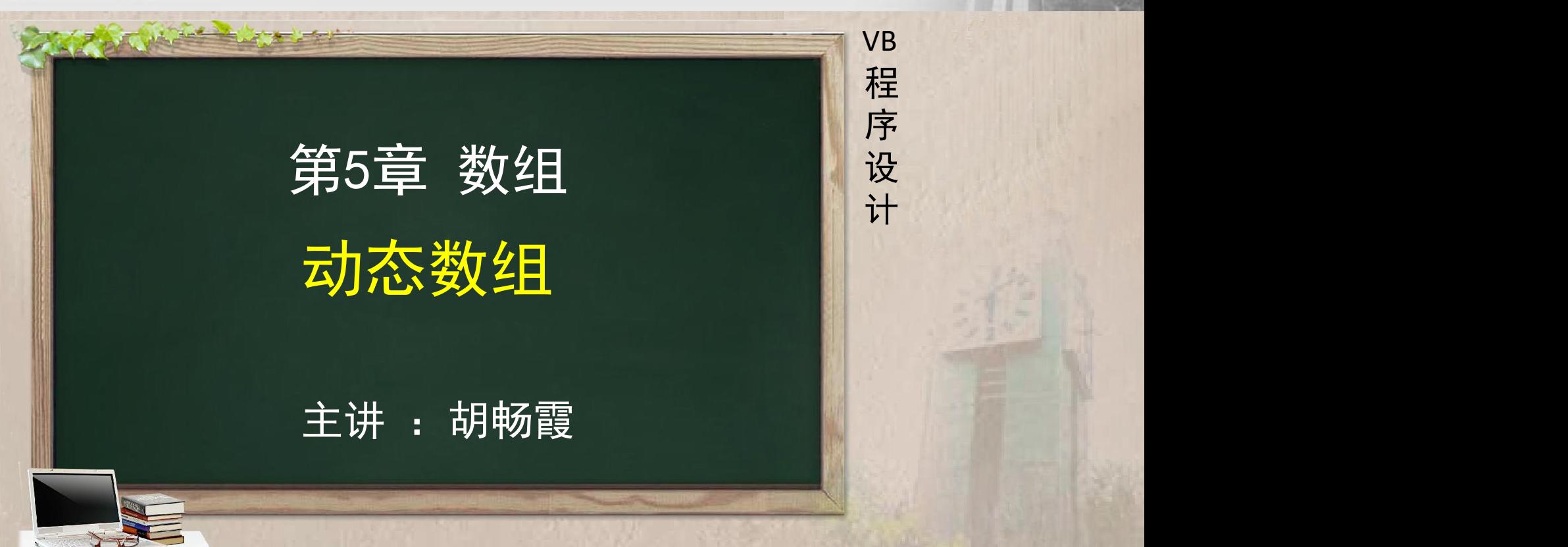

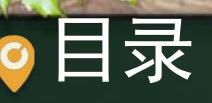

程序设计VB 目录 网络精品课程 1、案例引入 2、动态数组的声明 3、动态数组的使用 4、数组的清除 5、单元小结۰

# 1、案例引入 网络精品课程

- Dim aver As Single
- Dim score(1 To 30) As Integer, count As Integer
- aver  $= 0$
- For  $i = 1$  To 30
	- score(i) = Val(InputBox("请输入" & 个学生的成绩: ")) | 设
		- $average = aver + score(i)$
- Next i
- aver = aver  $/$  30
- 
- For  $i = 1$  To 30
	-
- Next i
- Print "平均分=" & aver
	- Print "高于平均分的人数" & count

'统计高于平均分aver的人数 个元素,分别存放平均分 I To so 延伸:为Score数组增加两

程 たいしゃ たいしゃ

VB

序

设

## 2、动态数组的声明 网络精品课程

- 动态数组指在声明数组时未给出数组的大小(即省略 KR 括号中的下标)
- 定义: Dim sArray() as integer The Total
- ◆ 当要使用它时,随时用ReDim语句重新指出数组大小 2008
- ◆ 改变大小: ReDim sArray(n)、ReDim sArray(m, n)
- 只有动态数组才可以使用Redim在程序中改变其大小 和维数
	- 每次使用Redim后,数组中原来的值会丢失。但 可以使用Preserve保留原来的数据。

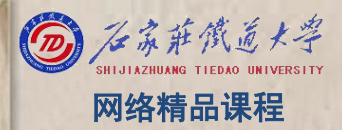

程 たいしゃ たいしゃ 序 设 计划 VB

- 
- 2、动态数组的声明<br>
动态数组赋初值<br>
Dim a(5) As Integer, b()As Integer<br>
For i=0 to 5 a(i)=i a为静态数组,<br>
Next i b为动态数组

Redim 将a数组各元素的值对

b( $\overline{\phantom{0}}$ 

For i=0 to 5

- -
- 

等同于

b=a and a b=a and a b=a

a(i)=i a为静态数组,<br>Next i b为动态数组<br>b=a<br>等同于<br>Redim 将a数组各元素的值对<br>For i= 应地赋值给b数组<br>For i= 应地赋值给b数组

### ●2、动态数组的声明 网络精品课程

b=a and a b=a and a b=a

### 注意:

- 赋值号两边的数组的数据类型必须一致; <mark>● 序</mark>
	- Dim a(5) As Integer,  $b()$  As Integer
- · 赋值号左边的数组必须定义成动态数组, 否则赋值时 <mark>并</mark> 出错

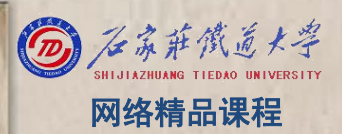

VB

程 たいしゃ たいしゃ

序

设

### 动态数组的使用---案例实现 网络精品课程

- Dim aver As Single
- Dim score () As Integer, count As Integer, i As Integer, n As Integer
- n = InputBox("输入学生的人数")
- ReDim score(1 To n)
- aver  $= 0$
- For  $i = 1$  To n
	- score(i) = Val(InputBox("请输入" & i & "个学生的成绩: "))
	- aver =  $aver + score(i)$
- Next i
- ReDim Preserve score(1 To n + 2)
- score $(n + 1)$  = aver/n
- $score(n + 2) = 0$
- For  $i = 1$  To n
	- If score(i)  $>$  score(n + 1) Then score (n + 2) = score (n + 2) + 1

<u>standext</u> i

VB

程 たいしゃ たいしゃ

序

设

3、动态数组的使用 网络精品课程

【例】单击【输入】按钮, 使用InputBox函数弹出" Nive 输入"对话框,输入一些数据储存在动态数组A中, 并将数组A中数据在TextBox控件中显示出来

> **EL Fornit**  $\overline{\phantom{a}}$  . The  $\overline{\phantom{a}}$ 第1个是:12 第2个是:56 第3个是:78 第4个是:98 第5个<br>|是:56 第6个是:1 第7个是:23 第8个是:45 输入

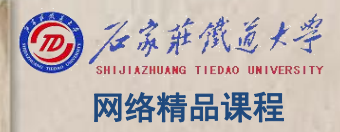

VB

程 たいしゃ たいしゃ

序

设

3、动态数组的使用 Protest Section 2020 网络精品课程

- Text1. Text  $=$  ""
- Dim s As Long, i As Long
- $Dim a()$
- Do
	- $\blacksquare$  ReDim Preserve  $a(s)$
	- a(s) = InputBox("请输入字符串, 输入
	- $s = s + 1$
- Loop Until  $a(s 1) = "$
- For  $i = 0$  To  $s 2$ 
	- Text1. Text = Text1. Text & "第" & i + 1 & "  $S=8$
- Next i
- 

输入 某次: 】 认  $S=7$ A(s)得到值 S=8 下次:  $A(8) =$  " ""  $S=9$ 

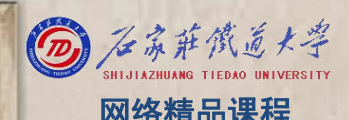

#### 程 たいしゃ たいしゃ 序 设 计划 VB

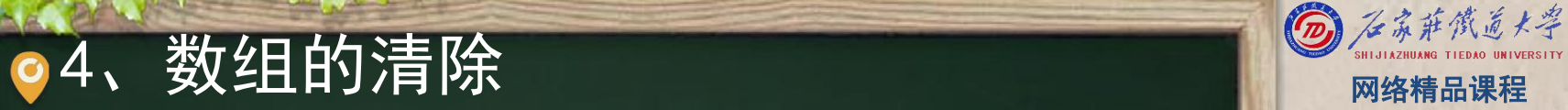

- 使用了Erase语句,该语句用于重新初始化大小固定 的数组的元素,以及释放动态数组的存储空间,其语 <mark>/ 程</mark> 法格式如下: <mark> 序</mark>
- ◆ Erase 数组名[, 数组名 ]…… <mark> 设</mark> 注意:
	- 在Erase语句中, 只给出要清除的数组名, 不带括号和下标
	- Erase用于静态数组时,若数组是数值型,则所有元素置0; 若数组是字符串类型,则所有元素置空字符串
	- Erase用于变体数组时, 每个元素被重置为空Empty
	- **Erase用于动态数组时,将删除整个数组结构并释放数组所占** 内存。在下次引用该动态数组之前,程序必须使用ReDim语句 来重新定义该数组变量的维数

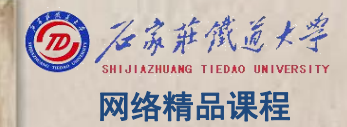

VB

程 たいしゃ たいしゃ

序

设

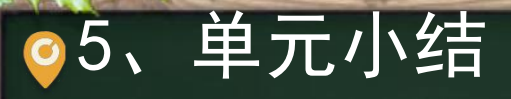

 $\begin{array}{ll} \textbf{5}&\textbf{\#}\bar{\mathcal{F}}\sqrt{\textbf{1}}\bar{\mathcal{F}}\ \textbf{1}}\ \textbf{2} & \textbf{1} & \textbf{1} & \textbf{1} & \textbf{1} \ \textbf{2} & \textbf{3} & \textbf{4} & \textbf{5} \ \textbf{4} & \textbf{5} & \textbf{6} & \textbf{7} \ \textbf{5} & \textbf{6} & \textbf{7} & \textbf{8} \ \textbf{7} & \textbf{8} & \textbf{8} & \textbf{9} \ \textbf{1} & \textbf{1} & \textbf{1} &$ ۰

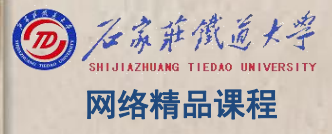